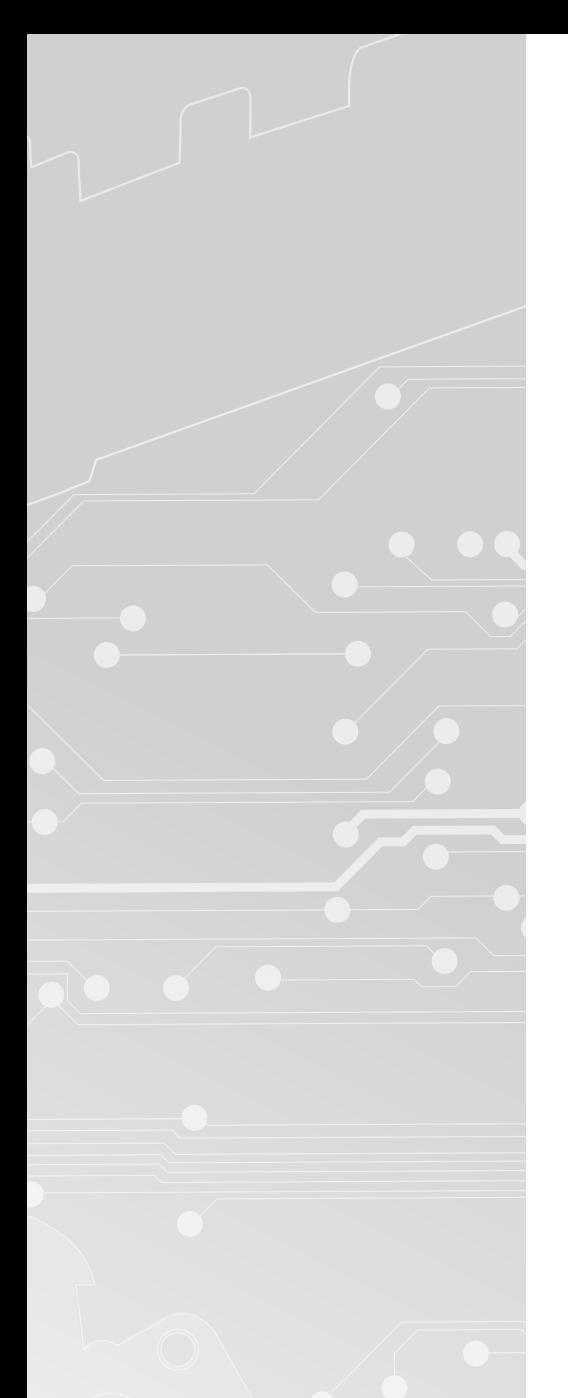

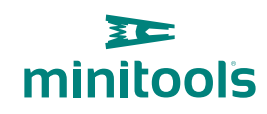

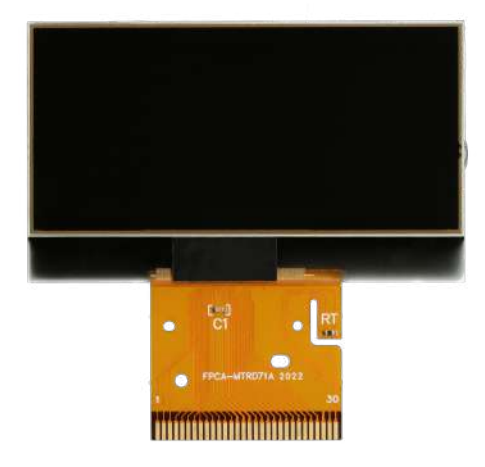

# [SEPDISP71](https://store.minitools.com/it/sepdisp71-display-lcd-per-quadri-strumenti-mercedes-sl-r230.html)

Istruzioni di modifica

Ver. 3.0

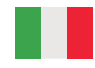

## [www.minitools.com](https://www.minitools.com)

#### **ATTENZIONE:** Queste operazioni sono raccomandate solo a personale esperto.

#### **LA SEGUENTE MODIFICA È NECESSARIA PER IL CORRETTO FUNZIONAMENTO DEL DISPLAY SEPDISP71**. IL SEPDISP71 **PUÒ SOSTITUIRE ENTRAMBI I DISPLAY** DEL QUADRO STRUMENTI (*vedi figura 1*).

- · Effettuare la sostituzione del display in un ambiente con una **temperatura di circa 25 °C.**
- · Dopo aver sostituito il display, **alimentare il contachilometri** *(pin n. 1 negativo, pin n. 5 positivo, pin n. 6 positivo).*

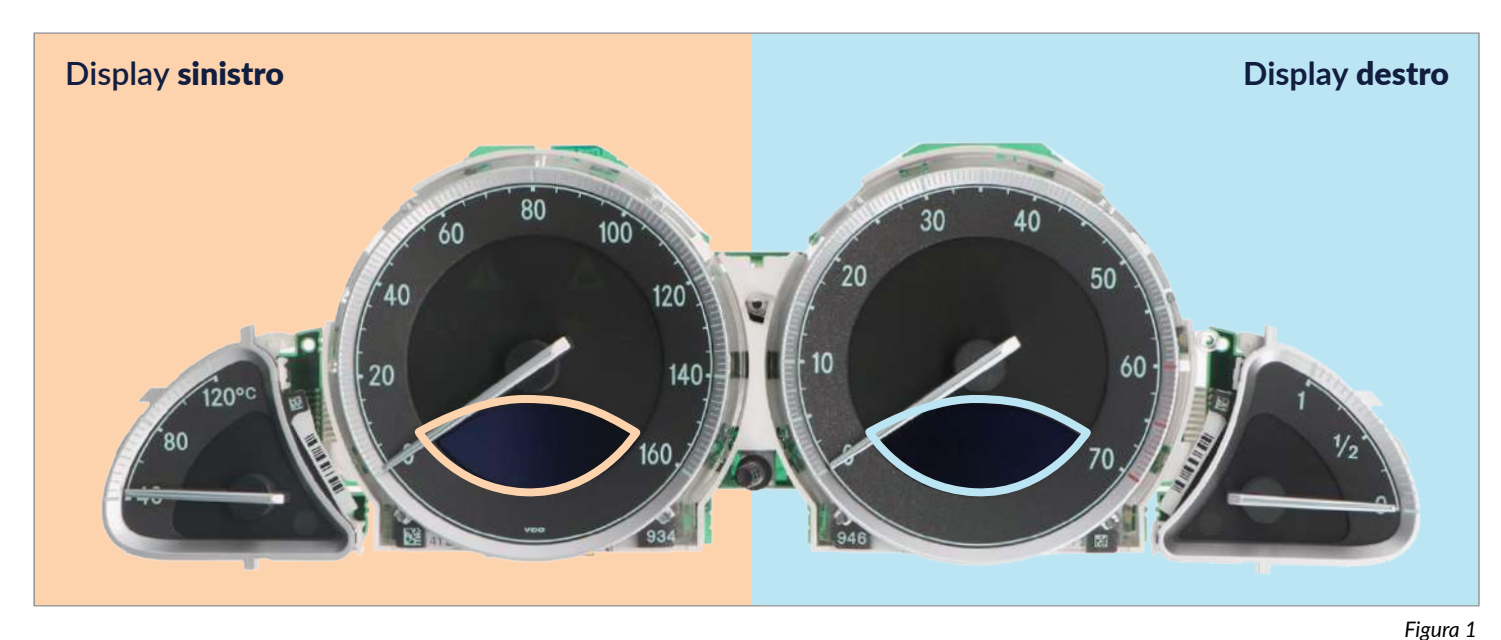

*Per perfezionare la tensione del/dei nuovo/i display SEPDISP71:*

**Controllare la tensione tra i punti indicati in** figura 2 **per il display** sinistro **e tra quelli indicati in** figura 3 **per il display** destro**.**

· Se la **tensione** rilevata è **compresa tra 7,25V e 7,35V**, **non è necessario** effettuare **alcuna modifica**;

· Se la **tensione**, invece, è **inferiore a 7,25V o superiore a 7,35V, è necessario effettuare la modifica** descritta nel paragrafo seguente "**MODIFICA EEPROM**".

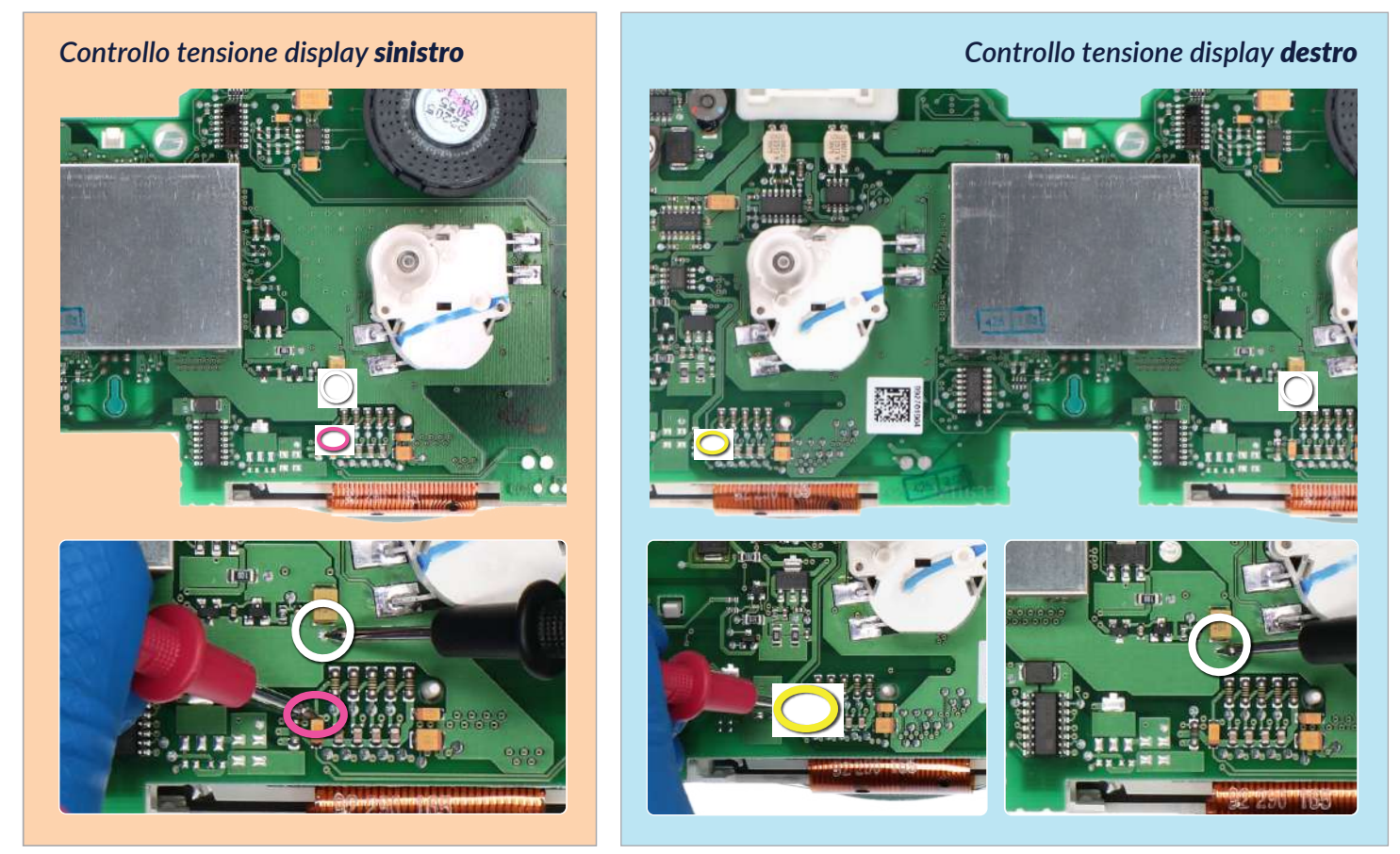

**TE** minitools

### MODIFICA EEPROM

**NOTA:** *Per poter effettuare la presente modifica sui contachilometri, è necessario utilizzare un programmatore di EEPROM. Consigliamo il nostro SEP-EECLIP.*

· Prima di tutto impostare la **lettura del programmatore in esadecimale (HEX)**.

· Dissaldare ed **e**ffettuare un backup della EEPROM 93C86 (*evidenziata in figura 4*), presente all'interno della schermatura metallica sul retro contachilometri.

· Per ottenere una tensione che si avvicini a 7,30V:

- **per il** display sinistro **agire sulla locazione** 03AE
- **per il** display destro **agire sulla locazione** 03C6

Va tenuto in considerazione che, **incrementando o decrementando di 1 unità esadecimale** queste 2 locazioni, si ottiene una variazione di +/- 0,07 V.

Se non si ha dimestichezza con il calcolo in esadecimale, si può utilizzare lo strumento di calcolo nel box sottostante, inserendo digitalmente i dati.

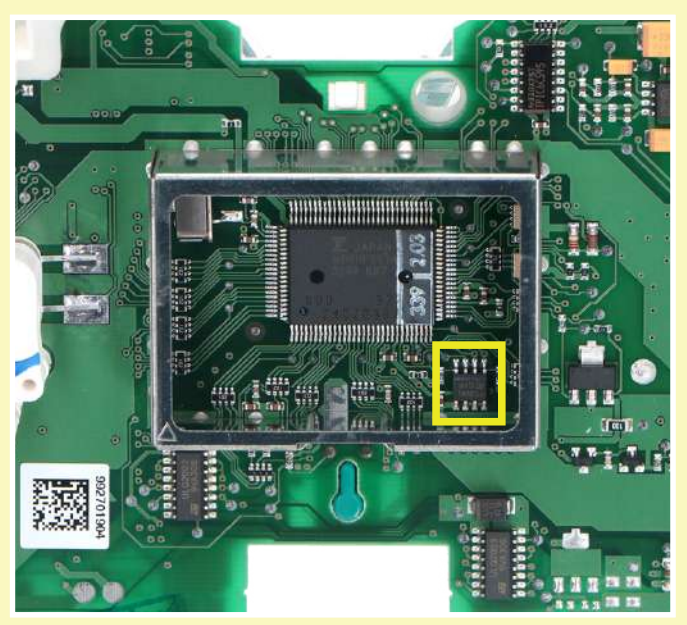

#### *Figura 4*

#### CALCOLO DEL NUOVO VALORE DELLE LOCAZIONI

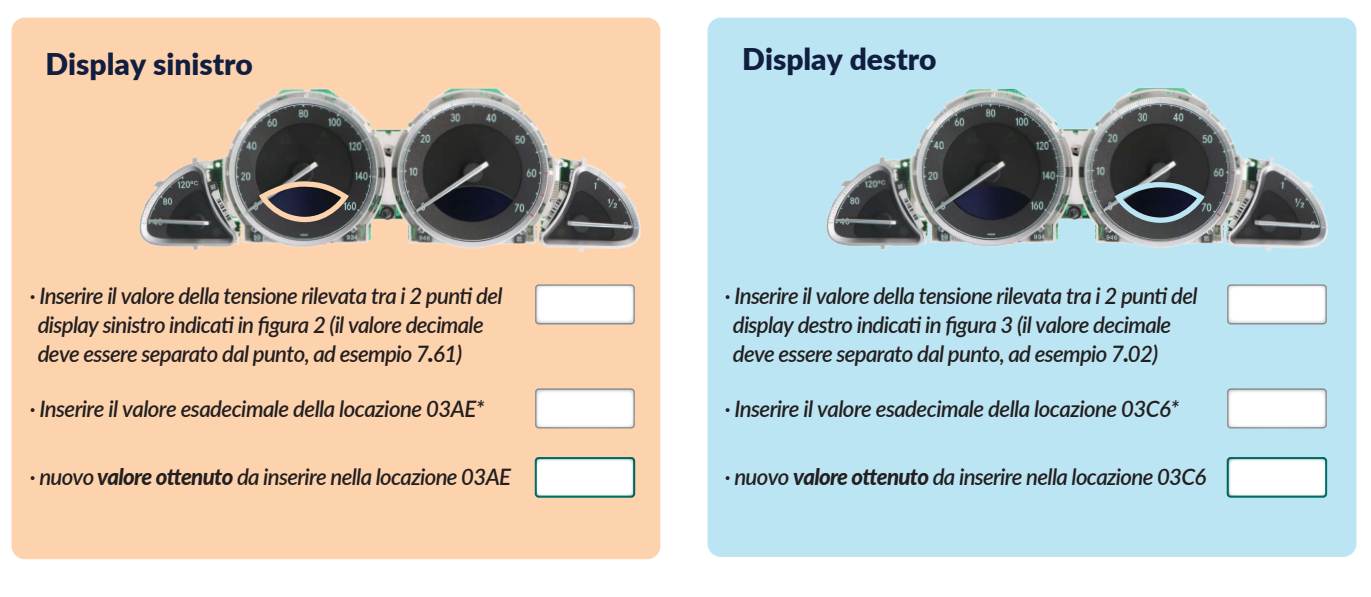

*\*Come individuare il valore della locazione 03AE e della locazione 03C6 sul programmatore EEPROM*

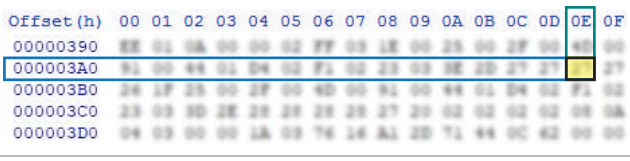

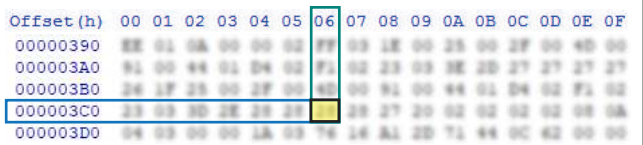

Una volta concluse queste operazioni, **ricontrollare la tensione presente tra i punti indicati in figura 2 e 3** e **verificare** se si è effettivamente ottenuta una *tensione compresa tra 7,25V e 7,35*, altrimenti, decrementare o incrementare ancora le locazioni fino ad avvicinarsi il più possibile al valore 7,30V.